# 电子表格跑马灯

#### 提示:本文档的示例代码仅适用于本文档中的示例报表/场景。若实际报表/场景与示例代码无法 完全适配(如报表使用冻结,或多个宏代码冲突等),需根据实际需求开发代码。

- [示例说明](#page-0-0)
- [版本及客户端说明](#page-0-1) [设置方法](#page-0-2)
- [宏类型](#page-1-0)
- [宏代码](#page-1-1)

#### <span id="page-0-0"></span>示例说明

在电子表格中,有些数据需要实现跑马灯滚动的效果。如下:

2 ★ ■导出 ₩

> 本年度销售额为6312082. 利润率106%。 跑马灯数据

该需求可通过宏代码实现。

### <span id="page-0-1"></span>版本及客户端说明

1.smartbi版本:V9

2.客户端:PC

3.浏览器:IE11、谷歌浏览器(Chrome)、火狐浏览器(Firefox)

## <span id="page-0-2"></span>设置方法

1、首先在[电子表格设计器](https://history.wiki.smartbi.com.cn/pages/viewpage.action?pageId=44501745)(Microsoft Office Excel)中,创建好电子表格,如下:

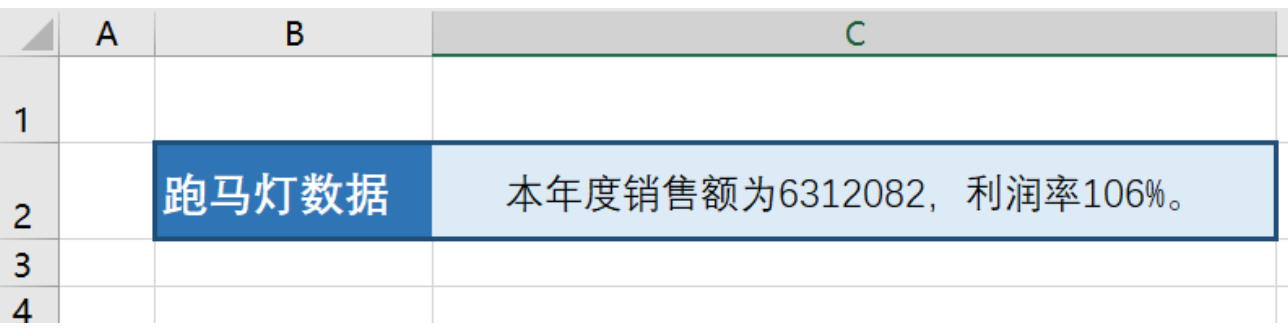

2、在浏览器的"分析展现"节点下,选中该电子表格,右键选择 编辑宏 进入报表宏界面。

3、在报表宏界面**新建客户端模块**。在弹出的新建模块对话框中,选择对象为spreadSheetReport、事件为onRender、并把下面宏代码复制到代码 编辑区域。

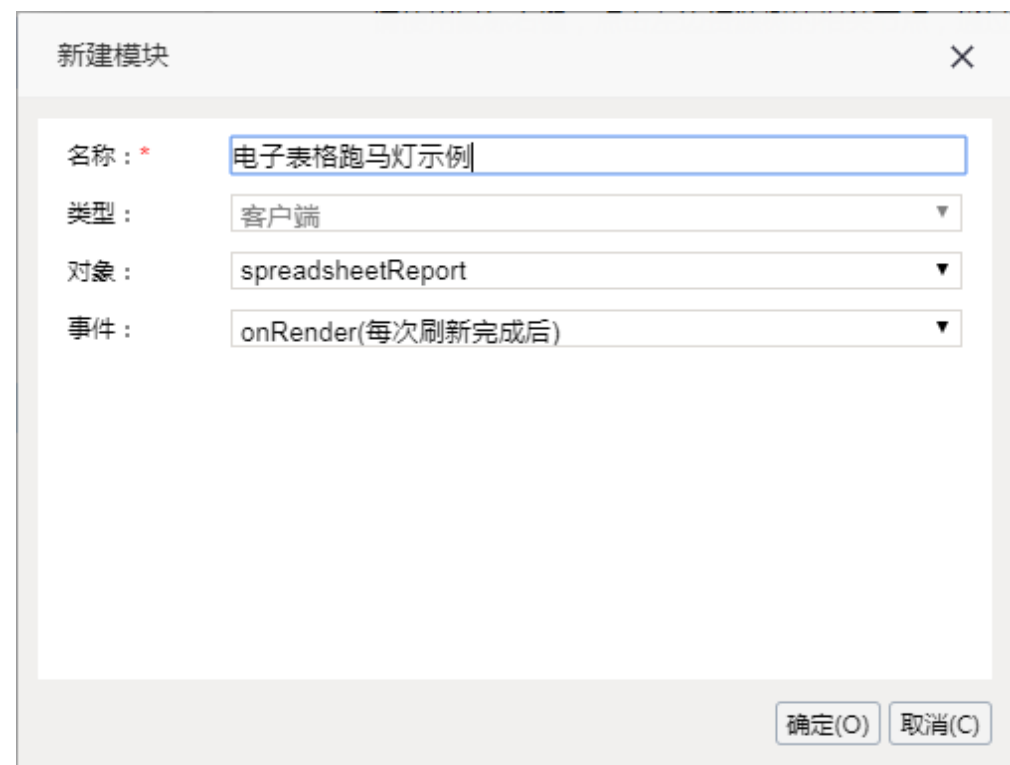

## <span id="page-1-0"></span>宏类型

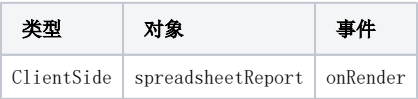

## <span id="page-1-1"></span>宏代码

```
function main(spreadsheetReport, isAjaxRefreshCallback) {
    var cell = spreadsheetReport.getCell("C2"); //C2
    var value = cell.innerHTML; //
    var tailHTML = "<marquee direction='up' scrollamount='2' onmouseover='this.stop()' onmouseout='this.
start()' height=40>"
    //direction scrollamountheight
    tailHTML += value;
    cell.innerHTML = tailHTML;
}
```
相关资源:[电子表格跑马灯.xml](https://history.wiki.smartbi.com.cn/download/attachments/51943141/%E7%94%B5%E5%AD%90%E8%A1%A8%E6%A0%BC%E8%B7%91%E9%A9%AC%E7%81%AF.xml?version=1&modificationDate=1591839699000&api=v2)